## **ACTIVIDAD**: Términos encontrados

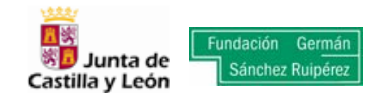

Si utilizáis imágenes en formato digital, os recomendamos que guardéis las seleccionadas en una carpeta del escritorio de vuestro ordenador. Para insertar en la plantilla, haced doble clic sobre la línea de la AUTOFORMA en blanco. En el cuadro de diálogo que aparece, seguid estos pasos: **Formato de autoforma-Colores y líneas-Relleno-Efectos de relleno-Imagen-Seleccionar una imagen y Buscar** en la carpeta que la hayáis guardado.

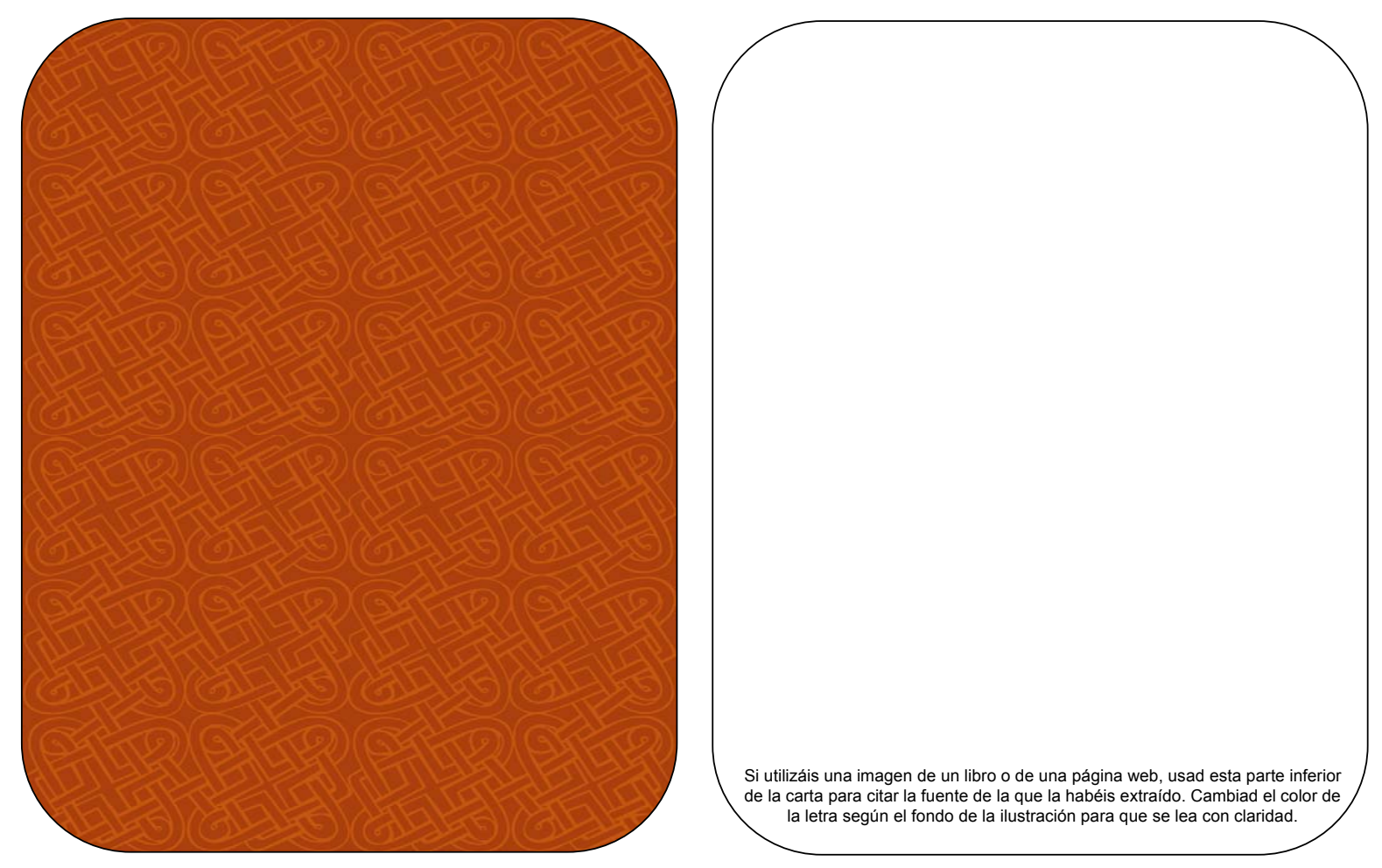

[TE-encontrados]

**ACTIVIDAD**: Términos encontrados

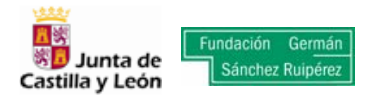

Realizad la misma operación para crear el **ANTÓNIMO**

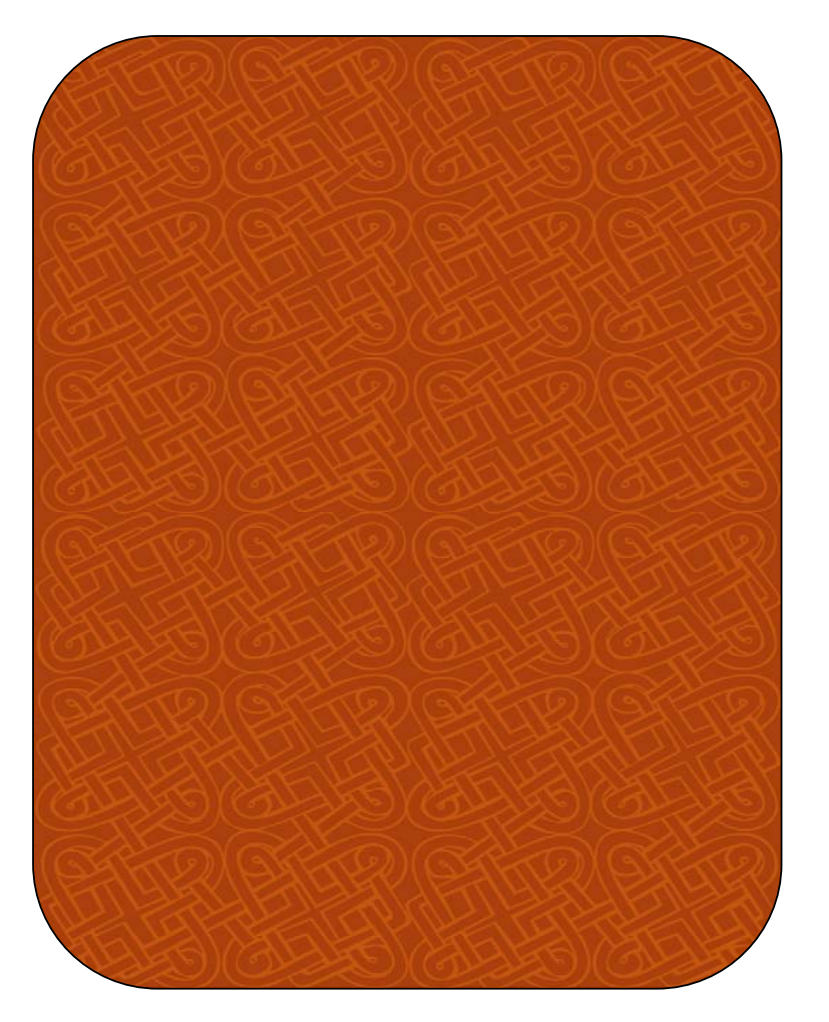

Si utilizáis una imagen de un libro o de una página web, usad esta parte inferior de la carta para citar la fuente de la que la habéis extraído. Cambiad el color de la letra según el fondo de la ilustración para que se lea con claridad.